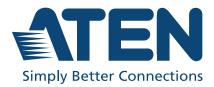

# US3310

2-Port USB-C Gen 1 Dock Switch with Power Pass-through User Manual

## **Compliance Statements**

# FEDERAL COMMUNICATIONS COMMISSION INTERFERENCE STATEMENT

This equipment has been tested and found to comply with the limits for a Class B digital service, pursuant to Part 15 of the FCC rules. These limits are designed to provide reasonable protection against harmful interference in a residential installation. Any changes or modifications made to this equipment may void the user's authority to operate this equipment. This equipment generates, uses, and can radiate radio frequency energy. If not installed and used in accordance with the instructions, may cause harmful interference to radio communications. However, there is no guarantee that interference will not occur in a particular installation. If this equipment does cause harmful interference to radio or television reception, which can be determined by turning the equipment off and on, the user is encouraged to try to correct the interference by one or more of the following measures:

- Reorient or relocate the receiving antenna.
- Increase the separation between the equipment and receiver.
- Connect the equipment into an outlet on a circuit different from that to which the receiver is connected.
- Consult the dealer or an experienced radio/TV technician for help.

The device complies with Part 15 of the FCC Rules. Operation is subject to the following two conditions: (1) this device may not cause harmful interference, and (2) this device must accept any interference received, including interference that may cause undesired operation.

**FCC Caution:** Any changes or modifications not expressly approved by the party responsible for compliance could void the user's authority to operate this equipment.

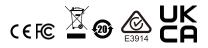

#### KCC Statement

유선 제품용 / B 급 기기 (가정용 방송 통신 기기) 이 기기는 가정용 (B 급 ) 전자파적합기기로서 주로 가정에서 사용하는 것을 목적으로 하며,모든 지역에서 사용할 수 있습니다.

#### **HDMI Trademark Statement**

The terms HDMI, HDMI High-Definition Multimedia Interface, and the HDMI Logo are trademarks or registered trademarks of HDMI Licensing Administrator, Inc.

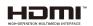

#### RoHS

This product is RoHS compliant.

| 設備名稱<br>Equipment<br>Name             | 2 埠 USB-C 攜帶裝置切換器                                            |                      |                      | 型號(型式)<br>Type designa-<br>tion (Type)               | U\$3310                                      |                                                      |
|---------------------------------------|--------------------------------------------------------------|----------------------|----------------------|------------------------------------------------------|----------------------------------------------|------------------------------------------------------|
|                                       | 限用物質及其化學符號<br>Restricted substances and its chemical symbols |                      |                      |                                                      |                                              |                                                      |
| 單元 Unit                               | 鉛 Lead<br>(Pb)                                               | 汞<br>Mercury<br>(Hg) | 鎘<br>Cadmium<br>(Cd) | 六價鉻<br>Hexavalent<br>chromium<br>(Cr <sup>+6</sup> ) | 多溴聯苯<br>Polybrominated<br>biphenyls<br>(PBB) | 多溴二苯醚<br>Polybrominated<br>diphenyl ethers<br>(PBDE) |
| 電纜線 Cable                             | -                                                            | 0                    | 0                    | 0                                                    | 0                                            | 0                                                    |
| 印刷電路部件<br>PCBA                        | -                                                            | 0                    | 0                    | 0                                                    | 0                                            | 0                                                    |
| 塑膠 / 其他部件<br>Plastic / Other<br>parts | 0                                                            | 0                    | 0                    | 0                                                    | 0                                            | 0                                                    |
| 金屬部件 Metal<br>parts                   | -                                                            | 0                    | 0                    | 0                                                    | 0                                            | 0                                                    |

備考 1. "超出 0.1 wt %"及 "超出 0.01 wt %" 係指限用物質之百分比含量超出百分比含量基準值。

Note 1 : "Exceeding 0.1 wt %" and "exceeding 0.01 wt %" indicate that the percentage content of the restricted substance exceeds the reference percentage value of presence condition.

備考 2. "〇" 係指該項限用物質之百分比含量未超出百分比含量基準值。

Note 2: " () "indicates that the percentage content of the restricted substance does not exceed the percentage of reference value of presence.

備考 3. "一" 係指該項限用物質為排除項目。

Note 3 : "-" indicates that the restricted substance corresponds to the exemption.

製造商:宏正自動科技股份有限公司 地址:新北市汐止區大同路二段125號三樓

最大操作環境溫度: 40°C

最大額定電壓: DC 5V

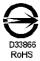

## About this Manual

This user manual is provided to help you get the most from the US3310 unit. It covers all aspects of installation, configuration, and operation. An overview of the information found in the manual is provided below.

**Chapter 1, Introduction** introduces you to the 2-Port USB-C Gen 1 Dock Switch with Power Pass-through. Its purpose, features, declaration, and panel components are presented and described.

**Chapter 2, Hardware Setup** describes the steps that are necessary to quickly and safely set up your installation.

Chapter 3, Operation explains the port selection options.

**An** *Appendix* provides a list of safety instructions and precautions, contact information for ATEN technical support, product specifications, and other technical information.

#### Note:

- Read this manual thoroughly and follow the installation and operation procedures carefully to prevent any damage to the unit or any connected devices.
- ATEN regularly updates its product documentation for new features and fixes. For an up-to-date US3310 documentation, visit <u>http://www.aten.com/</u><u>global/en/</u>

## **Package Contents**

1 US3310 2-Port USB-C Gen 1 Dock Switch with Power Pass-through

2 USB Type-C cables

1 remote port selector

1 user instructions

**Note:** Make sure that all of the components are present and in good order. If anything is missing or was damaged in shipping, contact your dealer.

## **User Information**

### **Online Registration**

Be sure to register your product at our online support center:

| International | http://eservice.aten.com |
|---------------|--------------------------|
|---------------|--------------------------|

### **Telephone Support**

For telephone support, call this number:

| International | 886-2-8692-6959         |
|---------------|-------------------------|
| China         | 86-400-810-0-810        |
| Japan         | 81-3-5615-5811          |
| Korea         | 82-2-467-6789           |
| North America | 1-888-999-ATEN ext 4988 |
|               | 1-949-428-1111          |

### **User Notice**

All information, documentation, and specifications contained in this manual are subject to change without prior notification by the manufacturer. The manufacturer makes no representations or warranties, either expressed or implied, with respect to the contents hereof and specifically disclaims any warranties as to merchantability or fitness for any particular purpose. Any of the manufacturer's software described in this manual is sold or licensed *as is*. Should the programs prove defective following their purchase, the buyer (and not the manufacturer, its distributor, or its dealer), assumes the entire cost of all necessary servicing, repair and any incidental or consequential damages resulting from any defect in the software.

## Conventions

This manual uses the following conventions:

| Monospaced | Indicates text that you should key in.                                                                                                    |
|------------|----------------------------------------------------------------------------------------------------|
| []         | Indicates keys you should press. For example, [Enter] means to press the <b>Enter</b> key. If keys need to be chorded, they appear together in the same bracket with a plus sign between them: [Ctrl+Alt]. |
| 1.         | Numbered lists represent procedures with sequential steps.                                                                                                    |
| •          | Bullet lists provide information, but do not involve sequential steps.                                                                                                    |
| >          | Indicates selecting the option (on a menu or dialog box, for example), that comes next. For example, Start > Run means to open the <i>Start</i> menu, and then select <i>Run</i> .                         |
| A          | Indicates critical information.                                                                                                    |

## **Product Information**

For information about all ATEN products and how they can help you connect without limits, visit ATEN on the Web or contact an ATEN Authorized Reseller. Visit ATEN on the Web for a list of locations and telephone numbers:

| International | http://www.aten.com     |
|---------------|-------------------------|
| North America | http://www.aten-usa.com |

## **Table of Contents**

|    | Compliance Statements                                                                                                    | v<br>vi<br>vi<br>vi<br>ii |
|----|----------------------------------------------------------------------------------------------------|---------------------------|
| 1. | Introduction<br>Overview<br>Features<br>System Requirements:<br>Declaration<br>Components<br>Front View<br>Rear View<br>Top View | 2<br>3<br>3<br>4<br>4     |
| 2. | Hardware Setup Connecting the Unit                                                                                               | 7                         |
| 3. | Operation       9         Port Selection       9         The Firmware Upgrade Utility       10         Before You Begin       10 | C                         |

## Appendix

| -                   |    |
|---------------------|----|
| Safety Instructions | 17 |
| General             | 17 |
| Technical Support   | 19 |
| International       | 19 |
| North America       | 19 |
| Specifications      | 20 |
| Limited Warranty    | 22 |
|                     |    |

# Chapter 1 Introduction

## Overview

The US3310 is a 2-port USB-C Dock Switch with Power Pass-through that features the combination of a multiport dock, and allows one button switching between laptops and Android smart phones. Use only one set of display, keyboard, and mouse to seamlessly control two different systems to save desk space. With the remote port selector, you can put it on the most convenient location or hide it under the desk to do the quick switch.

It features with superior HDMI video resolutions up to 4K (3840 x 2160) @ 30Hz, the US3310 delivers high quality video with minimal latency when switching between two different sources, and your HDMI connection will remain connected without destroying the layout. In addition, the USB 3.2 Gen1 provides data transfer speed up to 5Gb/s, which allows two systems to share and swap data from the external storage devices conveniently.

The 85W USB-C Power Delivery 3.0 pass-through can charge your phone and laptop simultaneously and also provides enough power for power-hungry devices, such as external hard drives or gaming devices. You can connect smartphone with the US3310 to build a workstation in Samsung DeX mode or Huawei Desktop mode for multitask and switch to laptop when you have heavy loading tasks to do.

With the US3310, users can save desk space to switch host devices directly, and creates a personalized desktop environment.

## Features

- Allows a USB-C laptop and an Android Smartphone to share one HDMI monitor and all connected USB peripherals<sup>1</sup>
- Provides USB Power Delivery 3.0 for laptop charging up to 85W (additional USB-C Power Adapter needed)<sup>2</sup>
- Supports 4K resolutions up to 3840 x 2160 @ 30Hz
- Supports Samsung Dex mode or Huawei Desktop mode<sup>3</sup>
- Video DynaSync allows EDID and HDCP monitors and computers to function flawlessly, and provides fast switching such as continuous realtime switching
- Switch device via remote port selector by pressing a button
- Plug and play no drivers needed

Note: 1. For video output to work through a USB-C port, it must support DP Alt Mode.

- 2. For device charging, a Limited Power Source (LPS) certified USB-C PD Power Adapter over 65Watt is recommended. The minimum system power requirement for basic USB functions and video output should be at least 5V, 3A.
- Compatible with smartphones launched in 2018 or later that feature video output DP Alt Mode over USB-C. For a list of supporting mobile device, see *Declaration*, page 3 for details.

## **System Requirements:**

- Windows 10 or above, USB-C enabled computer with DP Alt Mode
- Mac OS X 10.12 or later, USB-C enabled computer
- Android 8.0 or later, USB-C enabled Smartphone with DP Alt Mode

**Note:** Only Samsung and Huawei support PC-like operation, others only support mirror mode.

• iOS 12.1 or later, iPad Pro 3<sup>rd</sup> generation (2018)\*\*

Note: For better HID experience, iPad OS 13 or later is recommended.

## Declaration

Samsung Dex is a registered application of Samsung Electronics. US3310 is not manufactured, sponsored, licensed or distributed by Samsung Electronics.

Huawei Desktop mode is a registered application of Huawei Technologies. US3310 is not manufactured, sponsored, licensed or distributed by Huawei Technologies.

Below is a list of supporting mobile device:

| Samsung               | Huawei         | нтс         | LG     |
|-----------------------|----------------|-------------|--------|
| Samsung Galaxy S8     | Huawei P20     | HTC U11     | LG V20 |
| Samsung Galaxy S8+    | Huawei P20 Pro | HTC U Ultra |        |
| Samsung Galaxy S9     |                |             |        |
| Samsung Galaxy S9+    |                |             |        |
| Samsung Galaxy S10    |                |             |        |
| Samsung Galaxy S10+   |                |             |        |
| Samsung Galaxy S10e   |                |             |        |
| Samsung Galaxy Note 8 |                |             |        |
| Samsung Galaxy Note 9 |                |             |        |

## Components

### **Front View**

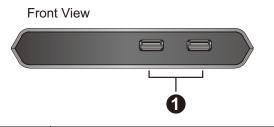

| No. | Component     | Description                                          |
|-----|---------------|------------------------------------------------------|
| 1   | USB 3.2 Gen 1 | Connects your USB peripheral devices into the US3310 |
|     | Type-A ports  | using a Type-A connector.                            |

### **Rear View**

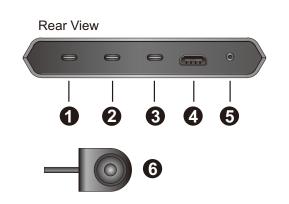

| No. | Component                                               | Description                                                                                                    |
|-----|---------------------------------------------------------|----------------------------------------------------------------------------------------------------|
| 1   | USB Type-C<br>DC-in port                                | Connects an USB Type-C power source to power the unit.                                                                                          |
| 2   | USB 3.2 Gen 1<br>Type-C port 1<br>(laptop) <sup>1</sup> | Connects a computer with an USB Type-C cable into the back of the US3310. If you need PD laptop charging, connect your computer to this Port 1. |

| No. | Component                                                                                             | Description                                                                    |  |
|-----|----------------------------------------------------------------------------------------------------|--------------------------------------------------------------------------------|--|
| 3   | USB 3.2 Gen 1<br>Type-C port 2<br>(Android:<br>Samsung Dex or<br>Huawei Desktop<br>mode) <sup>2</sup> | Connects a mobile device with an USB Type-C cable into the back of the US3310. |  |
| 4   | HDMI output<br>port                                                                                   | Connects an HDMI monitor into the back of the US3310.                          |  |
| 5   | 2.5mm jack for<br>remote port<br>selector                                                             | Connects with the remote port selector.                                        |  |
| 6   | remote port<br>selector                                                                               | When connected to the unit, click the button to switch to the next port.       |  |

Note: 1. Supports USB-C PD laptop charging at 5V, 9V, 15V, and 20V output\*.

2. Supports max. 5V, 2A output\*.

\* For device charging, a Limited Power Source (LPS) certified USB-C PD Power Adapter over 65Watt is recommended. The minimum system power requirement for basic USB functions and video output should be at least 5V, 3A.

The first 15W will supply the US3310, the next 10W will supply USB- C device connected to Port 2, and the balance power will supply USB-C device connected to Port 1.

## Top View

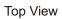

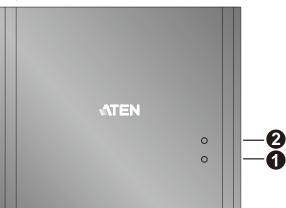

| No. | Component                         | Description                                                                                          |
|-----|-----------------------------------|----------------------------------------------------------------------------------------------------|
| 1   | console indicator<br>(port 1 LED) | The LEDs correspond to the consoles. When the console is switched, the corresponding LED will light. |
| 2   | console indicator<br>(port 2 LED) | The LEDs correspond to the consoles. When the console is switched, the corresponding LED will light. |

# Chapter 2 Hardware Setup

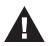

Please review the safety information regarding the placement of this device in *Safety Instructions*, page 17.

## **Connecting the Unit**

Follow the steps below to connect the US3310 unit.

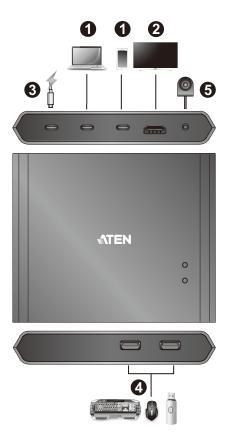

1. Plug the USB Type-C cable between your computer and/or mobile device into the back of the US3310.

Note: If you need PD laptop charging, please plug your computer to USB 3.2 Gen 1 Type-C port 1.

- 2. Plug an HDMI monitor into the back of the US3310.
- 3. Plug USB Type-C power source as recommended.
- 4. Plug your USB peripheral devices into the US3310.
- 5. Plug the remote port selector into the 2.5mm jack on the US3310.

# Chapter 3 Operation

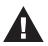

Please review the safety information regarding the placement of this device in *Safety Instructions*, page 17.

## **Port Selection**

Click the Port Selector (connected to the US3310) to switch between the 2 connected source device (computer and/or Android mobile device). The Console Indicator LED will light up to indicate which console is currently selected.

When the LED starts flashing, please check the power consumption of your USB peripheral device.

## The Firmware Upgrade Utility

As new firmware versions become available firmware upgrade packages are posted on the ATEN web site. The Windows-based Firmware Upgrade Utility (FWUpgrade.exe) provides a smooth automated process for upgrading the US3310's firmware. Check the web site regularly to find the latest firmware packages and information relating to them.

### Before You Begin

To prepare for the firmware upgrade, do the following:

- 1. Go to www.aten.com/global/en/products/usb-&-thunderbolt/dockingswitches/us3310/
- 2. Follow the instructions to download the firmware upgrade.
- 3. Unzip the firmware upgrade package.

#### Starting the PD Firmware Upgrade

1. Connect one end of the USB Type-C cable to the computer and the other end to the US3310 USB 3.2 Gen 1 Type-C Port 1.

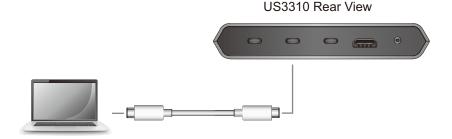

2. Run the downloaded Firmware Upgrade Package file from your computer by double clicking the file.

#### 10

3. A second file appears, double click it and follow the instructions to start the firmware upgrade.

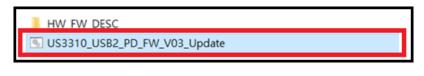

**Note:** Please do not press any button on your computer, or operate the US3310 during the firmware upgrade.

4. Wait for the firmware upgrade process to complete. When two Burn Pass appears, the firmware upgrade is successful.

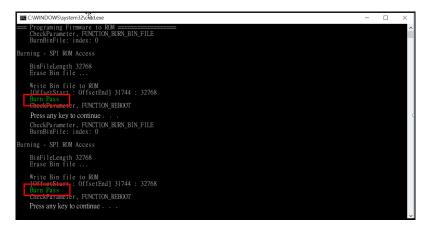

5. After the upgrade has completed, a screen appears to inform you that the procedure was successful.

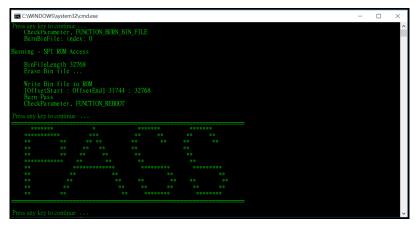

- 6. Power off the US3310 by unplugging the USB Type-C cable from the host, and/or unplug the USB Type-C cable connected to the USB Type-C DC-in port from the USB Type-C power adapter.
- 7. Now power back on the US3310.

### Starting the Video Firmware Upgrade

1. Connect the remote port selector to the 2.5mm jack for remote port selector on the US3310's rear panel.

#### US3310 Rear View

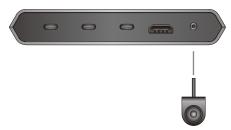

2. Prepare a USB Type-A to Type-C cable. Connect one end of the USB Type-A cable to the computer and the other end to the US3310 USB 3.2 Gen 1 Type-C Port 1.

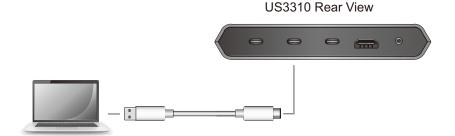

3. Check to see if Billboard Device appears in the Device Manager.

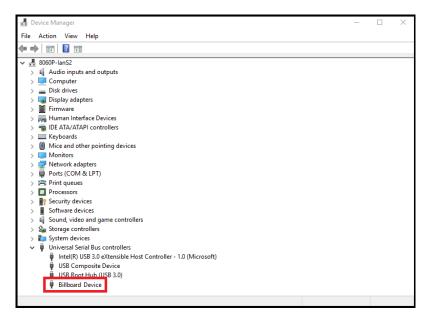

4. Press and hold the Remote Port Selector Button, and plug the external USB Type-C power source to the USB Type-C DC-in port. The Console Indicator LEDs will flash together to indicate the Firmware Upgrade Mode is in effect.

**Note:** If the Console Indicator LEDs are not flashing, press and hold the Remote Port Selector Button, unplug and re-plug the external USB Type-C power source.

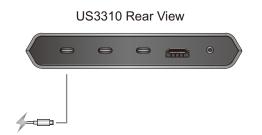

5. Run the downloaded Firmware Upgrade Package file from your computer by double clicking the file.

6. A second file appears, double click it and follow the instructions to start the firmware upgrade.

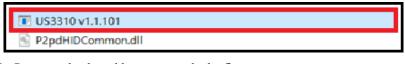

7. Press any keyboard key to upgrade the firmware.

**Note:** Please do not press any button on your computer, or operate the US3310 during the firmware upgrade.

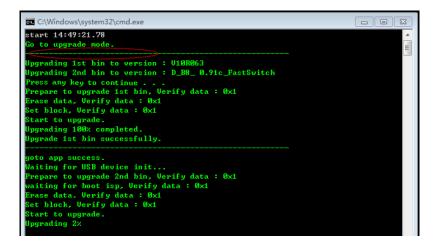

8. You will see All upgrades are completed after the upgrade has completed,

**Note:** If the firmware upgrade fails, remove all connections and repeat the firmware upgrade procedure from the beginning.

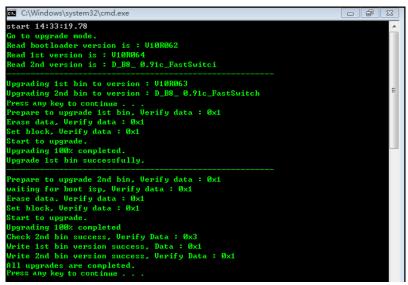

9. Remove all the connections in order to exit the Firmware Upgrade Mode.

# Appendix

## Safety Instructions

## <u>General</u>

- This product is for indoor use only.
- Read all of these instructions. Save them for future reference.
- Follow all warnings and instructions marked on the device.
- Do not place the device on any unstable surface (cart, stand, table, etc.). If the device falls, serious damage will result.
- Do not use the device near water.
- Do not place the device near, or over, radiators or heat registers.
- The device cabinet is provided with slots and openings to allow for adequate ventilation. To ensure reliable operation, and to protect against overheating, these openings must never be blocked or covered.
- The device should never be placed on a soft surface (bed, sofa, rug, etc.) as this will block its ventilation openings. Likewise, the device should not be placed in a built in enclosure unless adequate ventilation has been provided.
- Never spill liquid of any kind on the device.
- Unplug the device from the wall outlet before cleaning. Do not use liquid or aerosol cleaners. Use a damp cloth for cleaning.
- The device should be operated from the type of power source indicated on the marking label. If you are not sure of the type of power available, consult your dealer or local power company.
- To prevent damage to your installation it is important that all devices are properly grounded.
- Do not allow anything to rest on the power cord or cables. Route the power cord and cables so that they cannot be stepped on or tripped over.
- Position system cables and power cables carefully; Be sure that nothing rests on any cables.
- Never push objects of any kind into or through cabinet slots. They may touch dangerous voltage points or short out parts resulting in a risk of fire or electrical shock.
- Do not attempt to service the device yourself. Refer all servicing to qualified service personnel.

- If the following conditions occur, unplug the device from the wall outlet and bring it to qualified service personnel for repair.
  - The power cord or plug has become damaged or frayed.
  - Liquid has been spilled into the device.
  - The device has been exposed to rain or water.
  - The device has been dropped, or the cabinet has been damaged.
  - The device exhibits a distinct change in performance, indicating a need for service.
  - The device does not operate normally when the operating instructions are followed.
- Only adjust those controls that are covered in the operating instructions. Improper adjustment of other controls may result in damage that will require extensive work by a qualified technician to repair.
- Avoid circuit overloads. Before connecting equipment to a circuit, know the power supply's limit and never exceed it. Always review the electrical specifications of a circuit to ensure that you are not creating a dangerous condition or that one doesn't already exist. Circuit overloads can cause a fire and destroy equipment.

## **Technical Support**

### **International**

- For online technical support including troubleshooting, documentation, and software updates: <u>http://support.aten.com</u>
- For telephone support, see *Telephone Support*, page vi:

## North America

| Email Support               |                                                      | support@aten-usa.com                      |
|-----------------------------|------------------------------------------------------|-------------------------------------------|
| Online Technical<br>Support | Troubleshooting<br>Documentation<br>Software Updates | http://www.aten-usa.com/support           |
| Telephone Support           |                                                      | 1-888-999-ATEN ext 4988<br>1-949-428-1111 |

When you contact us, please have the following information ready beforehand:

- Product model number, serial number, and date of purchase
- Your computer configuration, including operating system, revision level, expansion cards, and software
- Any error messages displayed at the time the error occurred
- The sequence of operations that led up to the error
- Any other information you feel may be of help

# Specifications

| Function          |                 |                  | US3310                                                                                                    |
|-------------------|-----------------|------------------|----------------------------------------------------------------------------------------------------|
| Device Connectin  |                 |                  | 2                                                                                                    |
|                   | Upstream        | Computer         | 1 x USB 3.2 Gen 1 Type-C Female                                                                                                    |
|                   |                 | Smart<br>Phone   | 1 x USB 3.2 Gen 1 Type-C Female                                                                                                    |
| Connectors        | Downstream      | USB              | 2 x USB 3.2 Gen 1 Type-A Female                                                                                                    |
|                   |                 | HDMI             | 1 x HDMI Female                                                                                                    |
|                   |                 | Power<br>(DC In) | 1 x USB Type-C Female                                                                                                    |
| Source Selection  |                 |                  | 1 x 2.5mm Jack                                                                                                    |
| LED               |                 |                  | 2 x White                                                                                                    |
| Video             | Max. Resolution |                  | 3840 x 2160@ 30Hz                                                                                                    |
|                   | Compliance      |                  | USB 3.2 Gen 1 Type-C with DP Alt<br>Mode<br>(Thunderbolttm 3 Compatible)<br>HDCP1.4<br>HDMI<br>USB Billboard Device Class                                                                                                    |
| Power Delivery    |                 |                  | Port 1 supports USB Power Delivery<br>3.0 for laptop charging up to 85W,<br>power profiles include 5V, 9V, 15V,<br>and 20V*<br>Port 2 supports max. 5V, 2A for<br>smartphone charging*<br>* Additional USB-C Power Adapter is<br>needed |
| Power Consumption |                 |                  | 5V, 3A                                                                                                    |

| Function           |                        | US3310                                                                                                    |
|--------------------|------------------------|----------------------------------------------------------------------------------------------------|
| System Requirement |                        | 1. Windows USB-C enabled<br>computer:                                                                                                |
|                    |                        | <ul> <li>Windows® 10 (32-bit / 64-bit) or<br/>above</li> </ul>                                                                       |
|                    |                        | <ul> <li>With Intel 7th-Generation Core<br/>Processor (Kaby-Lake with HD<br/>6XX series integrated graphics)<br/>or above</li> </ul> |
|                    |                        | <ul> <li>For video output to work through<br/>a USB-C port, it must support DP<br/>Alt Mode</li> </ul>                               |
|                    |                        | 2. Mac USB-C enabled computer:                                                                                                    |
|                    |                        | <ul> <li>MacBook 2015 or above</li> </ul>                                                                                            |
|                    |                        | <ul> <li>MacBook Pro 2016 or above</li> </ul>                                                                                        |
|                    |                        | <ul> <li>Mac OS X 10.12 or later</li> </ul>                                                                                          |
|                    |                        | 3. USB-C enabled Smartphone /<br>Tablet:                                                                                             |
|                    |                        | Android 8.0 or later                                                                                                    |
|                    |                        | <ul> <li>For video output to work through<br/>a USB-C port, it must support DP<br/>Alt Mode</li> </ul>                               |
|                    |                        | 4. iPad Prd 3 <sup>rd</sup> generation (2018)                                                                                        |
|                    |                        | • iOS 12.1 or later                                                                                                    |
| Environment        | Operating Temp         | 0 – 40°C                                                                                                    |
|                    | Storage Temp           | -20 – 60°C                                                                                                    |
|                    | Humidity               | 0 – 80% RH, Non-condensing                                                                                                    |
|                    | Housing                | Aluminum                                                                                                    |
| Physical           | Weight                 | 0.33 Kg (0.73 lb)                                                                                                    |
| Properties         | Dimensions (L x W x H) | 14.30 x 11.90 x 2.35 cm<br>(5.63 x 4.69 x 0.94 in)                                                                                   |

## **Limited Warranty**

ATEN warrants its hardware in the country of purchase against flaws in materials and workmanship for a Warranty Period of two [2] years (warranty period may vary in certain regions/countries) commencing on the date of original purchase. This warranty period includes the LCD panel of ATEN LCD KVM switches. Select products are warranted for an additional year (see A+ *Warranty* for further details). Cables and accessories are not covered by the Standard Warranty.

#### What is covered by the Limited Hardware Warranty

ATEN will provide a repair service, without charge, during the Warranty Period. If a product is detective, ATEN will, at its discretion, have the option to (1) repair said product with new or repaired components, or (2) replace the entire product with an identical product or with a similar product which fulfills the same function as the defective product. Replaced products assume the warranty of the original product for the remaining period or a period of 90 days, whichever is longer. When the products or components are replaced, the replacing articles shall become customer property and the replaced articles shall become the property of ATEN.

To learn more about our warranty policies, please visit our website: <a href="http://www.aten.com/global/en/legal/policies/warranty-policy/">http://www.aten.com/global/en/legal/policies/warranty-policy/</a>

© Copyright 2021 ATEN® International Co., Ltd. Released: 2021-04-08

ATEN and the ATEN logo are registered trademarks of ATEN International Co., Ltd. All rights reserved. All other brand names and trademarks are the registered property of their respective owners.